# Bonrix LMS Staff Screen Shots

## 1) Login Page :

| Lead Management System                                 |  |
|--------------------------------------------------------|--|
| Login<br>Username: staff<br>Password: •••••••<br>Login |  |
| Developed by <b>Bonrix Software Systems, Ahmedabad</b> |  |

2) Staff Home Page :

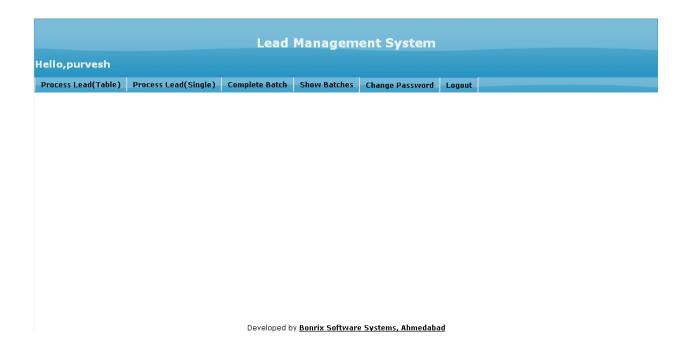

## 3) Process Lead (Table) :

|                     |                      | Lead           | Managem                  | ent System          |        |  |
|---------------------|----------------------|----------------|--------------------------|---------------------|--------|--|
| lello,purvesh       |                      |                |                          |                     |        |  |
| Process Lead(Table) | Process Lead(Single) | Complete Batch | Show Batches             | Change Password     | Logout |  |
|                     |                      |                | Process L                | ead                 |        |  |
|                     |                      |                | Batch: campaign1         | _batch2 💌           |        |  |
|                     |                      |                | Show                     |                     |        |  |
|                     |                      |                |                          |                     |        |  |
|                     |                      |                |                          |                     |        |  |
|                     |                      |                |                          |                     |        |  |
|                     |                      |                |                          |                     |        |  |
|                     |                      |                |                          |                     |        |  |
|                     |                      |                |                          |                     |        |  |
|                     |                      |                |                          |                     |        |  |
|                     |                      |                |                          |                     |        |  |
|                     |                      | Developed b    | y <u>Bonrix Software</u> | e Systems, Ahmedaba | bd     |  |

4) Process Lead (Table) : After Select the batch from above screen you see the table as follow.

|       | ,purvesh        |                      |                |                  |                 |        |            |                  |     |
|-------|-----------------|----------------------|----------------|------------------|-----------------|--------|------------|------------------|-----|
| Proce | ess Lead(Table) | Process Lead(Single) | Complete Batch | Show Batches     | Change Password | Logout |            |                  |     |
|       |                 |                      |                | Process L        | ead             |        |            |                  |     |
|       |                 |                      |                | Batch: campaign1 | batch2 🔽        |        |            |                  |     |
|       |                 |                      |                |                  |                 |        |            |                  |     |
|       |                 |                      |                | Show             |                 |        |            |                  |     |
| Lead  | l Data          |                      |                |                  |                 |        |            |                  |     |
|       | ID 🔶 🗆          | Name + - /           | \ddress ~ -    | City 🔶 🖛         | Mobile ~        | -      | Status 🔶 🕆 | Status Details - | Ren |
|       | 3               | Purvesh Gu           | lab Nagar      | Jamnagar         | 903342011       | 5      | Open       |                  |     |
|       | 4               | Ameet Gay            | /atri Nagar    | Talaja           | 901664663       | 3      | Open       |                  |     |
|       |                 |                      |                |                  |                 |        |            |                  |     |
|       |                 |                      |                |                  |                 |        |            |                  |     |

Developed by Bonrix Software Systems, Ahmedabad

5) Process Lead (Table) : After select row and press edit icon you show the following screen

|                     |                      | Lead           | Managem          | ent System                               |                |                  |       |
|---------------------|----------------------|----------------|------------------|------------------------------------------|----------------|------------------|-------|
| Hello,purvesh       |                      |                |                  |                                          |                |                  |       |
| Process Lead(Table) | Process Lead(Single) | Complete Batch | Show Batches     | Change Password                          | Logout         |                  |       |
|                     |                      |                | Process L        | ead                                      |                |                  |       |
|                     |                      |                | Batch: campaign1 | _batch2 💌                                |                |                  |       |
|                     |                      |                | Show             |                                          |                |                  |       |
| (                   |                      |                |                  |                                          |                |                  |       |
|                     |                      | Edit           | Record           | ×                                        |                |                  |       |
|                     |                      | Name           | e Purves         | h                                        |                |                  |       |
|                     |                      | Addre          | ess Gulab I      | Vagar                                    |                |                  |       |
|                     |                      | City           | Jamnag           | gar 📄                                    |                |                  |       |
|                     |                      | Mobil          | e 903342         | 20115                                    |                |                  |       |
|                     |                      | Statu          | is Open          | *                                        |                |                  |       |
|                     |                      | Stati          | us Details       | li li li li li li li li li li li li li l |                |                  |       |
|                     |                      | Rema           | ırk              | h                                        |                |                  |       |
|                     |                      |                |                  | Submit 🗙 Cancel                          |                |                  |       |
| Lead Data           |                      |                |                  |                                          |                |                  | - 0   |
| ID                  | Name A               | ddress – –     | City – 👻         | Mobile +                                 | 👻 🚽 Status 🔶 👻 | Status Details – | Remar |

6) Process Lead (Single) :

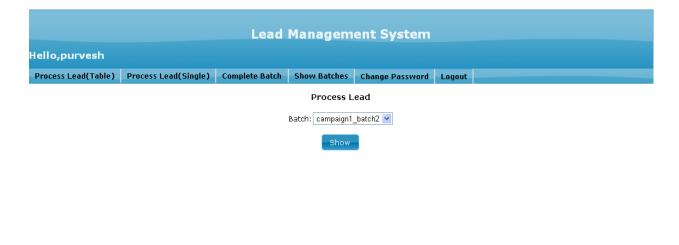

7) Process Lead (Single) : You can process the single lead. After Process the Single lead and save the changes on press the "Next" Button you see the very next lead.

|                     |                      | A beal            | lanadom                  | ent System      |        |  |
|---------------------|----------------------|-------------------|--------------------------|-----------------|--------|--|
|                     |                      | Leaur             | anayem                   | ent system      |        |  |
| Hello,purvesh       |                      |                   |                          |                 |        |  |
| Process Lead(Table) | Process Lead(Single) | Complete Batch    | Show Batches             | Change Password | Logout |  |
|                     |                      |                   | Process L                | ead             |        |  |
|                     |                      | в                 | atch: campaign1          | hatch2 🗸        |        |  |
|                     |                      | _                 |                          |                 |        |  |
|                     |                      |                   | Show                     |                 |        |  |
|                     |                      |                   | <b>D C</b>               |                 |        |  |
|                     |                      |                   | Process Sing             | ie Lead         |        |  |
|                     |                      | Lead ID:<br>Name: | 3<br>Purvesh             |                 |        |  |
|                     |                      | Address:          | Gulab Nagar              |                 |        |  |
|                     |                      | City:             | Jamnagar                 |                 |        |  |
|                     |                      | Mobile:           | 9033420115               |                 |        |  |
|                     |                      | Status:           |                          | ~               |        |  |
|                     |                      | Status Det        | Open<br>ail: Contacted   |                 |        |  |
|                     |                      | Status Bot        | Qualified<br>Unqualified | //              |        |  |
|                     |                      | Remark:           | Onqualitieu              | -               |        |  |
|                     |                      | Normank,          |                          |                 |        |  |
|                     |                      | Pr                | evious Save              | e Next          |        |  |
|                     |                      |                   |                          |                 |        |  |
|                     |                      |                   |                          |                 |        |  |

8) Show Batches :

|                     |                      | Lead           | Managem                 | ent System          |        |  |  |
|---------------------|----------------------|----------------|-------------------------|---------------------|--------|--|--|
| Hello,purvesh       |                      |                |                         |                     |        |  |  |
| Process Lead(Table) | Process Lead(Single) | Complete Batch | Show Batches            | Change Password     | Logout |  |  |
|                     |                      |                | Show Bat                | ches                |        |  |  |
|                     |                      | Ca             | ampaign:                | campaign1 💌         |        |  |  |
|                     |                      | Sh             | iow Batch Type:         | All 💌               |        |  |  |
|                     |                      |                | Show                    |                     |        |  |  |
|                     |                      |                |                         |                     |        |  |  |
|                     |                      |                |                         |                     |        |  |  |
|                     |                      |                |                         |                     |        |  |  |
|                     |                      |                |                         |                     |        |  |  |
|                     |                      |                |                         |                     |        |  |  |
|                     |                      |                |                         |                     |        |  |  |
|                     |                      | Developed b    | y <u>Bonrix Softwar</u> | e Systems, Ahmedaba | d      |  |  |

### 9) Show Batches :

| ello,purvesh<br>rocess Lead(Table) | Process Lead(Single) | Complete Batch | Show Batches               | Change Password | Logout      |              |
|------------------------------------|----------------------|----------------|----------------------------|-----------------|-------------|--------------|
| rocess Leau(rable)                 | Process Leau(Single) | Complete Batch | I                          | -               | LUYUUL      |              |
|                                    |                      |                | Show Bat                   | cnes            |             |              |
|                                    |                      | Ca             | impaign:                   | campaign1 💌     |             |              |
|                                    |                      | Sh             | ow Batch Type:             | All 🔽           |             |              |
|                                    |                      |                | Show                       |                 |             |              |
|                                    |                      |                | 01101                      |                 |             |              |
| llocated Batch                     |                      |                |                            |                 |             |              |
| ID                                 | Batch Na             |                |                            | Description     |             | Status 🔶 🔻   |
| 2                                  | campaign1_           | patch2         |                            | Test            | Unallocated |              |
| ν 🗅 🗴 μ φ                          |                      | 14             | 🖂 Page <mark>1 of</mark> : | I ->->+ 15 💌    |             | View 1 - 1 o |
|                                    |                      |                |                            |                 |             |              |
|                                    |                      |                |                            |                 |             |              |
|                                    |                      |                |                            |                 |             |              |

### 10) Change Password :

|                     |                      | Lead           | Managem                 | ent System          |           |  |  |
|---------------------|----------------------|----------------|-------------------------|---------------------|-----------|--|--|
| ello,purvesh        |                      |                |                         |                     |           |  |  |
| Process Lead(Table) | Process Lead(Single) | Complete Batch | Show Batches            | Change Password     | Logout    |  |  |
|                     |                      | -              | I                       | 2                   | -         |  |  |
|                     |                      |                | Change Pas              | sword               |           |  |  |
|                     |                      | Current Pas    |                         |                     |           |  |  |
|                     |                      | New Passw      | ord:                    |                     |           |  |  |
|                     |                      | Confirm Pas    |                         |                     |           |  |  |
|                     |                      |                | Change Pass             | sword               |           |  |  |
|                     |                      |                |                         |                     |           |  |  |
|                     |                      |                |                         |                     |           |  |  |
|                     |                      |                |                         |                     |           |  |  |
|                     |                      |                |                         |                     |           |  |  |
|                     |                      |                |                         |                     |           |  |  |
|                     |                      |                |                         |                     |           |  |  |
|                     |                      |                |                         |                     |           |  |  |
|                     |                      |                |                         |                     |           |  |  |
|                     |                      |                |                         |                     |           |  |  |
|                     |                      |                |                         |                     |           |  |  |
|                     |                      |                |                         |                     |           |  |  |
|                     |                      | Developed b    | y <u>Bonrix Softwar</u> | e Systems, Ahmedaba | <u>id</u> |  |  |